СОГЛАСОВАНО Руководитель ГЦИ СИ ФГУ «Пензенский ЦСМ», д.т.н., проф. А. А. Данилов (p 2006 г.  $\sum_{i=1}^{n}$ 

# **Мультиметр «Ресурс – ПЭ»**

Методика поверки

ЭГТХ.426481.018 МП

2006

## **Содержание**

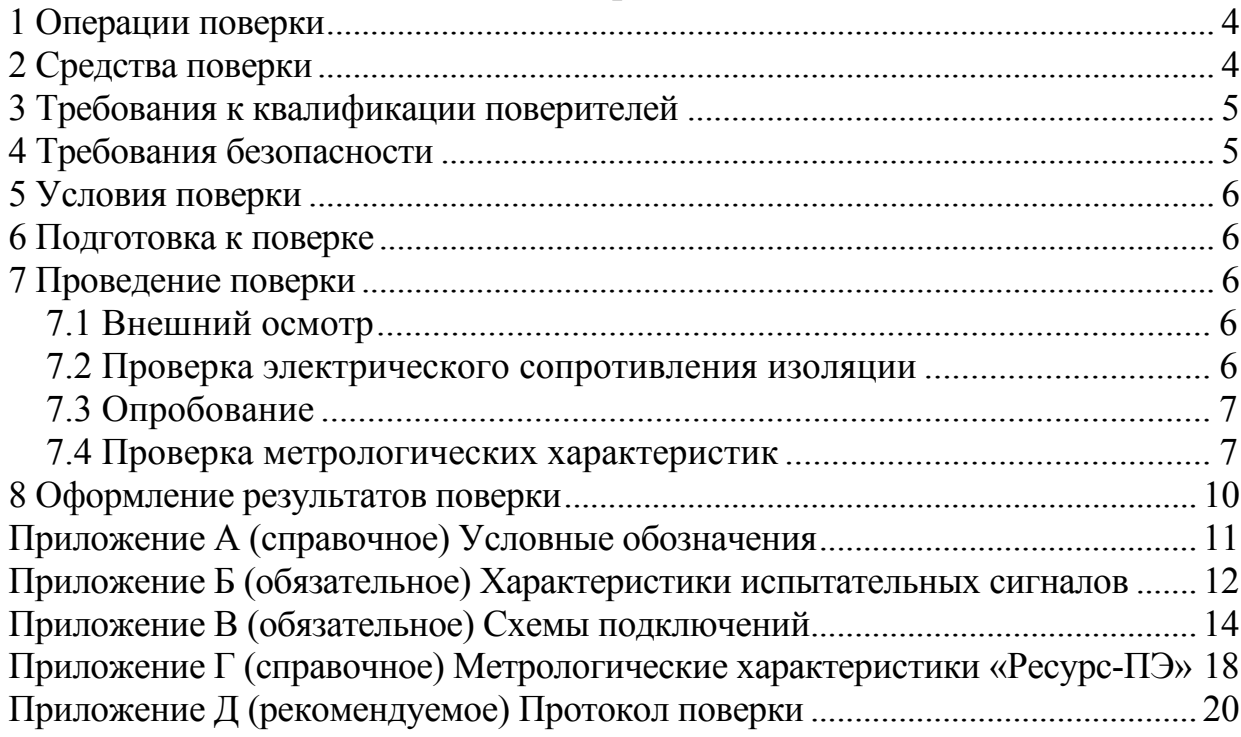

Настоящая методика поверки распространяется на мультиметры «Ресурс-ПЭ» (далее – прибор, мультиметр) и устанавливает порядок проведения их поверки при выпуске, эксплуатации и после ремонта.

Условные обозначения, применяемые в данном документе, приведены в приложении А.

### **1 Операции поверки**

1.1 При проведении поверки должны быть выполнены операции, указанные в таблице 1.

### Таблица 1

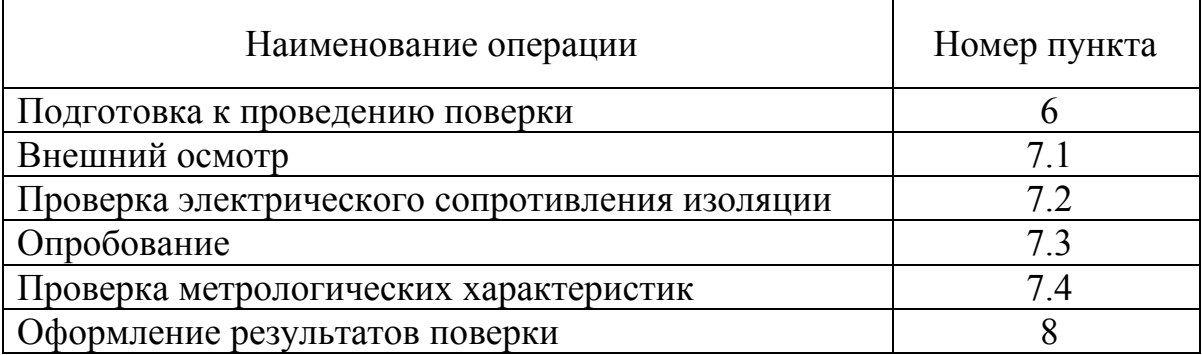

## **2 Средства поверки**

2.1 При проведении поверки рекомендуется применять средства измерений и вспомогательное оборудование указанные в таблице 2.

| Номер<br>пункта | Наименование средств<br>измерений и<br>вспомогательного<br>оборудования    | Основные характеристики                                                                                                    |
|-----------------|----------------------------------------------------------------------------|----------------------------------------------------------------------------------------------------|
| 6.1             | Гигрометр<br>психрометрический<br>ВИТ-1                                    | Диапазон измерений температуры от 0 до 25 °С,<br>абсолютная погрешность ± 0,2 °С; диапазон<br>измерений относительной влажности воздуха от<br>20 до 90 %, абсолютная погрешность 7 %                                                                                                    |
| 6.1             | Барометр-анероид<br><b>GAMM-1</b>                                          | Диапазон измерений давления от 80 до<br>106 кПа, абсолютная погрешность $\pm$ 0,2 кПа                                                                                                    |
| 6.1, 7.4        | Измеритель<br>показателей качества<br>электрической<br>энергии «Ресурс-UF» | Диапазон измерений напряжений от 0,7 $U_{\text{\tiny HOM}}$ до<br>1,3 $U_{\text{HOM}}$ при $U_{\text{HOM}}$ равном 57,735 В и 220 В,<br>относительная погрешность $\pm 0.2$ %; диапазон<br>измерений частоты от 45 до 55 Гц, абсолютная<br>погрешность $\pm 0.02$ Гц; диапазон измерений<br>коэффициента искажения синусоидальности<br>напряжения от 0,1 до 25%, абсолютная<br>погрешность $\pm 0.1\%$ при $K_U < 1.0\%$ , относи-<br>тельная погрешность $\pm 10,0$ % при $K_U \ge 1,0$ % |
| 7.2             | Мегомметр Ф4101                                                            | Диапазон измерений от 0 до 20 ГОм, класс<br>точности 2,5                                                                                                    |

Таблица 2 – Средства измерений и вспомогательное оборудование

*Продолжение таблицы 2* 

| Номер<br>пункта | poosibicenne massimple <b>=</b><br>Наименование средств<br>измерений и<br>вспомогательного<br>оборудования | Основные характеристики                                                                                                    |
|-----------------|----------------------------------------------------------------------------------------------------|----------------------------------------------------------------------------------------------------|
| 7.4             | Калибратор<br>переменного тока<br>$\langle$ Pecypc-K2 $\rangle$                                            | Диапазон воспроизведений напряжения<br>$(0,01-1,44)$ U <sub>ном</sub> В при U <sub>ном</sub> равном 220 и 57,7 В,<br>погрешность<br>относительная<br>$\pm (0.05 + 0.01 \cdot ( U_{\text{\tiny HOM}}/U_{\text{\tiny \text{d}}}-1 )) \,\%;$<br>диапазон<br>воспроизведений силы тока $(0,001-1,5)\cdot I_{\text{HOM}}$ А<br>при I <sub>ном</sub> равной 1 А и 5 А, относительная<br>$\pm (0.05+0.01\cdot ( I_{\text{HOM}}/I-1 )\%)$ ;<br>погрешность<br>диапазон воспроизведений частоты от 45 до<br>65 Гц, абсолютная погрешность $\pm 0.005$ Гц;<br>диапазон воспроизведений коэффициентов<br>синусоидальности кривой<br>искажения<br>напряжения от 0,1 до 30%, относительная<br>погрешность $\pm$ 0,3 % |
| 7.4             | Прибор для поверки<br>вольтметров<br>переменного тока<br>$B1-9$                                            | Диапазон воспроизведений напряжения<br><b>OT</b><br>100 мкВ до 100 В, относительная погрешность<br>$\pm (0.1 + (0.005 \cdot U_X + 0.005)/U_{HOM})$ %,<br>диапазон<br>воспроизведений частоты от 20 Гц до 100 кГц                                                                                                    |
| 7.4             | Катушка<br>электрического<br>сопротивления РЗ10                                                            | Воспроизводимое сопротивление 0,01 Ом,<br>класс точности 0,01                                                                                                    |
| 7.4             | Аппарат К507                                                                                               | Пределы допускаемой погрешности токовой и<br>напряжения от $\pm 0.01$ до $\pm 0.10\%$ , пределы<br>допускаемой погрешности угловой от $\pm 0.1$ ' до<br>$\pm 10.0$ '                                                                                                    |

2.2 Допускается применение других средств измерений и вспомогательного оборудования, обеспечивающих проверку метрологических характеристик прибора с требуемой точностью.

2.3 Все средства измерений должны быть исправны и иметь свидетельства (отметки в формулярах или паспортах) о поверке.

## **3 Требования к квалификации поверителей**

3.1 К проведению поверки допускаются лица, аттестованные в соответствии с ПР 50.2.012-94 в качестве поверителей средств измерений электрических величин, имеющие квалификационную группу по технике безопасности не ниже III и изучившие данную методику поверки.

## **4 Требования безопасности**

4.1 При поверке прибора должны быть соблюдены требования безопасности ГОСТ 12.3.019-80, ГОСТ 22261-94, ГОСТ 24855-81, «Правил технической эксплуатации электроустановок потребителей» и «Правил техники безопасности при эксплуатации электроустановок потребителей», а также меры безопасности,

изложенные в руководстве по эксплуатации прибора и в эксплуатационной документации на средства измерений.

4.2 Перед поверкой средства измерений, которые подлежат заземлению, должны быть надежно заземлены. Подсоединение зажимов защитного заземления к контуру заземления должно производиться ранее других соединений, а отсоединение — после всех отсоединений.

#### **5 Условия поверки**

При проведении поверки прибора должны соблюдаться следующие условия:

- температура окружающего воздуха от плюс 15 до плюс 25°С;

- относительная влажность воздуха от 30 до 80 %;

- атмосферное давление от 84 до 106 кПа (от 630 до 795 мм рт. ст.);

Параметры напряжения электропитания (частота, действующее значение напряжения, коэффициент искажения синусоидальности кривой напряжения электропитания) должны соответствовать нормальным условиям эксплуатации используемых средств измерений, приведенным в таблице 2.

### **6 Подготовка к поверке**

6.1 Выдержать прибор в условиях окружающей среды, указанных в 5 настоящей методики, не менее 2 ч, если он находился в климатических условиях, отличающихся от указанных.

6.2 Соединить зажимы защитного заземления используемых средств измерений с контуром защитного заземления лаборатории.

6.3 Установить в прибор заряженные аккумуляторы.

6.4 Подключить средства измерений и вспомогательное оборудование к сети электропитания, включить их и дать им прогреться в течение времени, указанного в эксплуатационной документации.

6.1 Измерить и занести в протокол поверки (рекомендуемая форма протокола приведена в приложении Д) результаты измерений температуры, влажности, атмосферного давления, частоты электропитания, напряжения и коэффициента искажения синусоидальности напряжения электропитания.

### **7 Проведение поверки**

### **7.1 Внешний осмотр**

7.1.1 При внешнем осмотре прибора должно быть установлено отсутствие механических повреждений, которые могут повлиять на его работу (повреждение корпуса, клавиатуры, разъемов), наличие четкой маркировки. Номер прибора, указанный на маркировочной планке, должен совпадать с номером, указанным в эксплуатационной документации (паспорте).

7.1.2 Результаты внешнего осмотра занести в протокол поверки.

7.1.3 Прибор, забракованный при внешнем осмотре, дальнейшей поверке не подлежит.

### **7.2 Проверка электрического сопротивления изоляции**

Сопротивление изоляции измеряется мегомметром Ф4101 при испытательном напряжении 500 В между следующими цепями:

- корпусом (кожух, обёрнутый в металлическую фольгу) и соединёнными между собой измерительными входами напряжения;

- замкнутыми измерительными входами канала 1 и каждым из зажимов измерительного входа канала 2;

- корпусом токоизмерительных клещей (кожух, обёрнутый в металлическую фольгу) и каждым из зажимов измерительного входа другого канала (проверка проводится для каждого экземпляра токоизмерительных клещей).

Сопротивление изоляции должно быть не менее 20 МОм.

## **7.3 Опробование**

7.3.1 Прибор включить.

7.3.2 Проверить на индикаторе прибора результаты автоматического тестирования функциональных узлов, убедиться в их успешном завершении.

7.3.3 Установить с клавиатуры прибора текущие значения времени и даты.

7.3.4 Проверить изменение показаний часов прибора (отсчёт времени).

7.3.5 Результаты опробования занести в протокол поверки.

### **7.4 Проверка метрологических характеристик**

### **7.4.1 Основные положения**

7.4.1. Значения характеристик испытательных сигналов, приведённых в таблицах Б.1-Б.5 приложения Б, задаваемые с эталона выделены курсивом, остальные значения характеристик приведены в качестве номинальных значений, используемых для определения погрешностей.

Характеристики испытательных сигналов задаваемые с калибратора «Ресурс-К2» при значениях тока менее 1,5 А задавать на диапазоне 1 А, иначе – на диапазоне 5 А, при значениях напряжения менее 100 В устанавливать диапазон 57,735 В, иначе – 220 В.

7.4.2 При поверке прибора с токоизмерительными клещами (ТК) использовать перемычки, которые являются первичными обмотками ТК. Параметры перемычек и первичный ток, устанавливаемый в приборе при проведении поверки, приведены в таблице Б.6.

При отсутствии в комплектации прибора ТК поверку при измерении мощности в режиме «*PQW*», силы тока в режиме «*I*1-2» и в режиме проверки трансформаторов тока «*ТТ*ср» не проводить.

При наличии в комплектации прибора одних ТК поверку при измерении силы тока проводить в режиме «*I*2», испытания в режиме проверки трансформаторов тока «*ТТ*ср» не проводить.

При наличии в комплектации прибора двух ТК поверку в режиме измерения мощности «*PQW*» проводить для двух типов клещей. Режим «*PQW*1» использовать при подаче на первый канал сигнала напряжения, на второй – сигнала тока, режим «*PQW*2» - при подаче на второй канала сигнал напряжения, на первый– сигнала тока.

7.4.3 При определении погрешности производить не менее пяти измерений. За погрешность прибора принимать максимальное значение погрешности. Максимальная (по модулю) погрешность измерений прибора не должна превышать значений, указанных в приложении Г.

7.4.4 Расчет погрешностей производить по формулам:

- абсолютной погрешности:

$$
\Delta X = X - X_{\circ} \,, \tag{1}
$$

где  $X_{o}$  – заданное значение характеристики,

*X* – измеренное значение характеристики;

- относительной погрешности, %:

$$
\delta X = \frac{X - X_{\rm o}}{X_{\rm o}} \cdot 100\,. \tag{2}
$$

**7.4.2 Проверка метрологических характеристик при измерении параметров напряжения**

7.4.2.1 Собрать схему, приведённую на рисунке В.1 (приложение В).

7.4.2.2 Перевести прибор в режим измерения «*U*1-2».

7.4.2.3 Задать по двум каналам мультиметра с помощью прибора В1-9 испытательный сигнал 1 таблицы Б.1.

7.4.2.4 Произвести измерения параметров, указанных в таблице Б.1. Результаты измерений занести в протокол поверки.

7.4.2.5 Рассчитать погрешности измерений в зависимости от способа нормирования по формулам (1), (2). Результаты занести в протокол поверки.

7.4.2.6 Собрать схему, приведённую на рисунке В.2.

7.4.2.7 Задать на приборе по двум каналам номинальное значение напряжения  $U_{\text{HOM}}$  равное 57,735 В.

7.4.2.8 Задать с помощью калибратора «Ресурс-К2» испытательный сигнал 2 таблицы Б.1.

7.4.2.9 Произвести измерения параметров, указанных в таблице Б.1. Результаты измерений занести в протокол поверки.

7.4.2.10 Рассчитать погрешности измерений в зависимости от способа нормирования по формулам (1), (2). Результаты занести в протокол поверки.

7.4.2.11 Задать на приборе по двум каналам номинальное значение напряжения  $U_{\text{HOM}}$  равное 220,0 В.

7.4.2.12 Выполнить 7.4.2.8-7.4.2.10 для сигнала 3 таблицы Б.1.

#### **7.4.3 Проверка метрологических характеристик прибора в режиме проверки трансформаторов напряжения**

7.4.3.1. Собрать схему, приведённую на рисунке В.3.

7.4.3.2 Прибор перевести в режим измерения «*ТН*ср».

7.4.3.3 Задать с помощью калибратора «Ресурс-К2» действующее значение напряжения 57,735 В. Провести операцию взаимной калибровки двух каналов.

7.4.3.4 Собрать схему, приведённую на рисунке В.4.

7.4.3.5 Задать с помощью калибратора «Ресурс-К2» испытательный сигнал 1 таблицы Б.2.

7.4.3.6 Произвести измерения параметров, указанных в таблице Б.2. Результаты измерений занести в протокол поверки.

7.4.3.7 Рассчитать погрешности измерений по формуле (1). Результаты занести в протокол поверки.

7.4.3.8 Выполнить 7.4.3.5-7.4.3.7 для сигналов 2 и 3 таблицы Б.2.

### **7.4.4 Проверка метрологических характеристик при измерении мощности**

7.4.4.1 Собрать схему, приведённую на рисунке В.5. Количество витков проводника в перемычке в соответствии с таблицей Б.6.

7.4.4.2 Прибор перевести в режим измерения «*PQW*». Установить в приборе тип применяемых ТК и первичный ток согласно таблице Б.6.

7.4.4.3 Задать с помощью калибратора «Ресурс-К2» испытательный сигнал 1 таблицы Б.3 для параметров силы тока и напряжения. Напряжение равное 0,015 В задавать путём подачи силы тока равной 1,5 А на катушку сопротивления с номинальным значением 0,01 Ом при следующих параметрах выходных сигналов калибратора:  $\varphi_{\text{UA}} = 0^{\circ}$ ,  $\varphi_{\text{IB}} = 0^{\circ}$ .

7.4.4.4 Произвести измерения параметров, указанных в таблице Б.5. Результаты занести в протокол поверки.

7.4.4.5 Рассчитать погрешности измерений в зависимости от способа нормирования по формулам (1), (2). Результаты занести в протокол поверки.

7.4.4.6 Собрать схему, приведённую на рисунке В.6.

7.4.4.7 Задать с помощью калибратора испытательный сигнал 2 таблицы Б.5.

7.4.4.8 Произвести измерения параметров, указанных в таблице Б.5. Результаты занести в протокол поверки.

7.4.4.9 Рассчитать погрешности измерений в зависимости от способа нормирования по формулам (1), (2). Результаты занести в протокол поверки.

7.4.4.10 Выполнить 7.4.4.7-7.4.4.9 для испытательных сигналов 3-8 таблицы Б.3.

#### **7.4.5 Проверка метрологических характеристик при измерении силы тока**

7.4.5.1 Собрать схему, приведённую на рисунке В.7. Количество витков проводника в перемычке в соответствии с таблицей Б.6.

7.4.5.2 Прибор перевести в режим измерения «*I*1-2». Установить в приборе тип применяемых ТК и первичный ток согласно таблице Б.6.

7.4.5.3 Задать с помощью калибратора «Ресурс-К2» испытательный сигнал 1 таблицы Б.4.

7.4.5.4 Произвести измерения параметров, указанных в таблице Б.4. Результаты занести в протокол поверки.

7.4.5.5 Рассчитать погрешности измерений в зависимости от способа нормирования по формулам (1), (2). Результаты занести в протокол поверки.

7.4.5.6 Выполнить 7.4.5.3-7.4.5.5 для сигналов 2 и 3 таблицы Б.4.

## **7.4.6 Проверка метрологических характеристик прибора в режиме проверки трансформаторов тока**

7.4.6.1 Собрать схему, приведённую на рисунке В.8. Количество витков проводника в перемычке в соответствии с таблицей Б.6.

7.4.6.2 Перевести прибор в режим «*ТТ*ср». Установить в приборе тип применяемых ТК и первичный ток согласно таблице Б.6.

7.4.6.3 Задать на калибраторе действующее значение силы тока равное силе тока *I*<sup>А</sup> таблицы Б.5 задаваемого испытательного сигнала. Провести операцию взаимной калибровки двух каналов тока.

7.4.6.5 Собрать схему, приведённую на рисунке В.9.

7.4.6.6 Задать с помощью калибратора испытательный сигнал 1 таблицы Б.5.

7.4.6.7 Произвести измерения параметров, указанных в таблице Б.5. Результаты занести в протокол поверки.

7.4.6.8 Рассчитать погрешности измерений по формуле (1). Результаты занести в протокол поверки.

7.4.6.9 Выполнить 7.4.6.3-7.4.6.8 для сигналов 2-5 таблицы Б.5.

### **8 Оформление результатов поверки**

8.1 Результаты поверки заносятся в протокол поверки прибора.

8.2 При положительных результатах поверки в паспорте прибора в разделе «10 Результаты поверки» указывается дата поверки, подпись и расшифровка подписи поверителя, наносится оттиск поверительного клейма.

8.3 При отрицательных результатах прибор к применению не допускают, оформляется извещение о непригодности в соответствии с требованиями ПР 50.2.006-94.

### **Приложение А**

#### (справочное)

#### **Условные обозначения**

*U* – действующее значение напряжения основной частоты;

*U*<sup>д</sup> – действующее значение напряжения;

 $U_{K}$ — конечное значение установленного поддиапазона выходного напряжения;

 $\delta U$  –отклонение напряжения основной частоты от номинального значения;

*U*ном – номинальное значение напряжения относительно которого определяется отклонение напряжения;

 $\delta U_{1,2}$  – относительная разность напряжений основной частоты после операции взаимной калибровки каналов напряжения;

*K*<sup>U</sup> – коэффициент искажения синусоидальности кривой напряжения;

 $K_{U(n)}$  – коэффициент *n*-ой гармонической составляющей напряжения;

 $\phi$ <sup>U</sup> – угол фазового сдвига между напряжениями основной частоты;

 $\varphi$ <sub>U1-2</sub> – угол фазового сдвига между напряжениями основной частоты после операции взаимной калибровки каналов напряжения;

*I* - действующее значение силы тока основной частоты;

*I*д - действующее значение силы тока;

 $I_{\text{\tiny HOM}}$  - номинальное значение силы тока;

 $K_{I}$  – коэффициент искажения синусоидальности кривой тока;

*K*I(n) - коэффициент *n*-ой гармонической составляющей тока;

δ*I*1-2 – относительная разность токов основной частоты после операции взаимной калибровки каналов тока;

*φ*I1-2 – угол фазового сдвига между токами основной частоты после операции взаимной калибровки каналов тока;

*φ*I – угол фазового сдвига между токами основной частоты;

*φ*UI - угол фазового сдвига между напряжением и током основной частоты;  $f$  – частота;

*P* – активная мощность;

*Q* – реактивная мощность;

*S* - полная мощность;

*cos φ* – коэффициент мощности;

*Х* – параметр (напряжение, ток);

*N –* количество подаваемых сигналов;

РИ- результат измерений;

ПГ – погрешность измерений.

## **Приложение Б**

## (обязательное) **Характеристики испытательных сигналов**

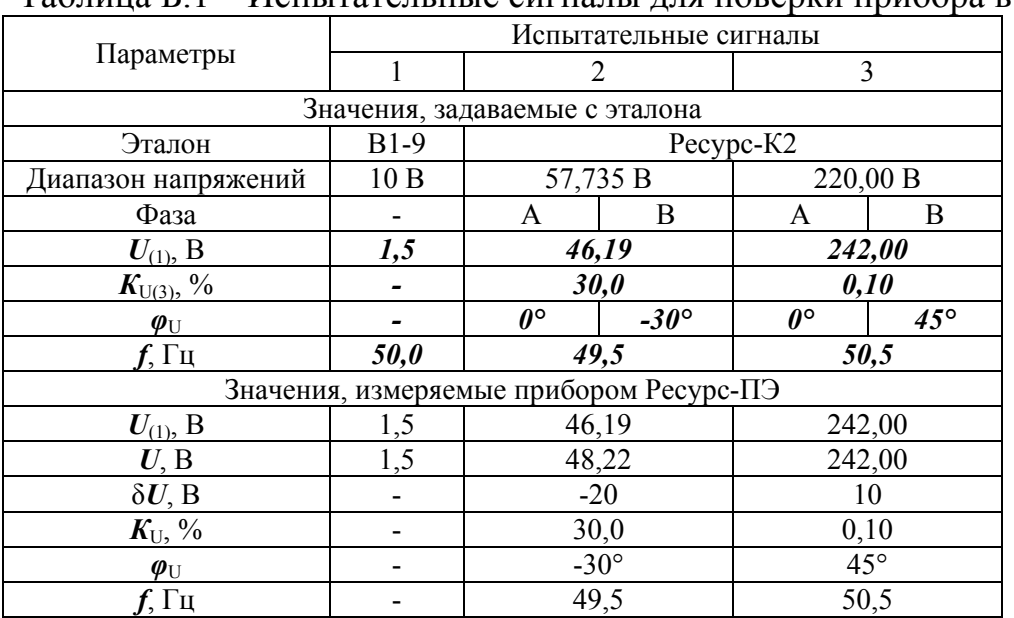

## Таблица Б.1 – Испытательные сигналы для поверки прибора в режиме «*U*1-2»

## Таблица Б.2 – Испытательные сигналы для поверки прибора в режиме «*ТН*ср»

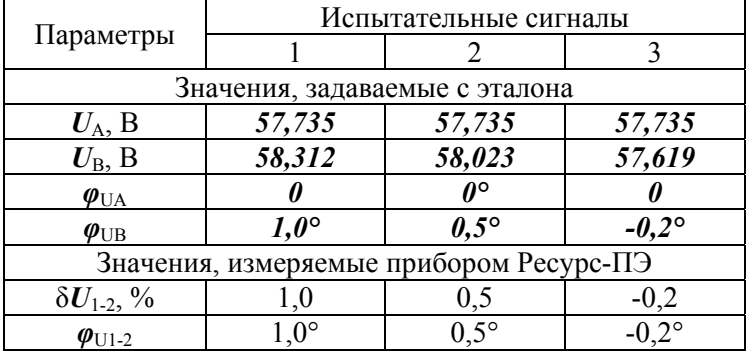

## Таблица Б.3 – Испытательные сигналы для поверки прибора в режиме «*PQW*»

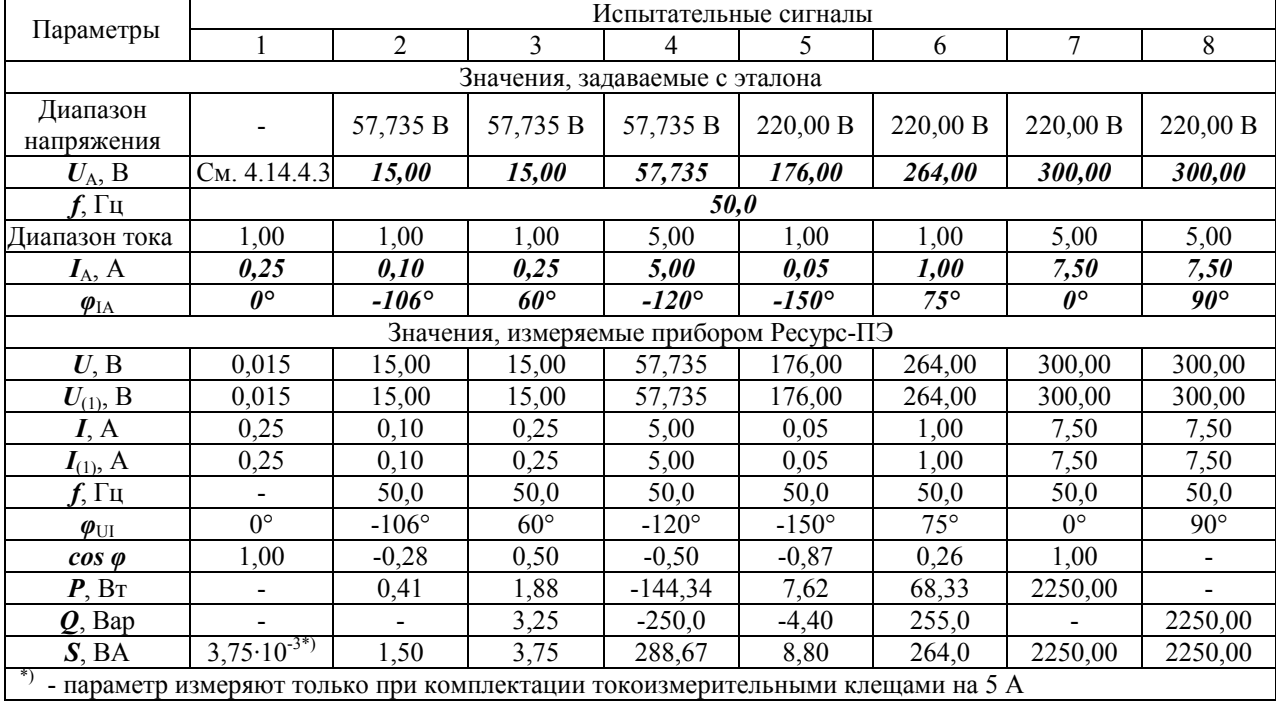

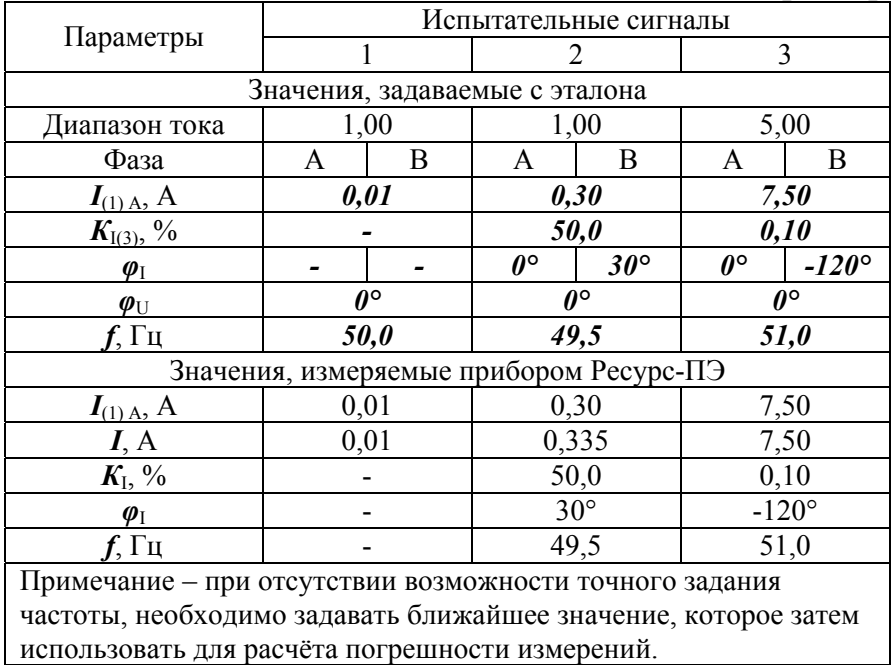

## Таблица Б.4 - Испытательные сигналы для поверки прибора в режиме «*I*1-2»

## Таблица Б.5 - Испытательные сигналы для поверки прибора в режиме «*ТТ*ср»

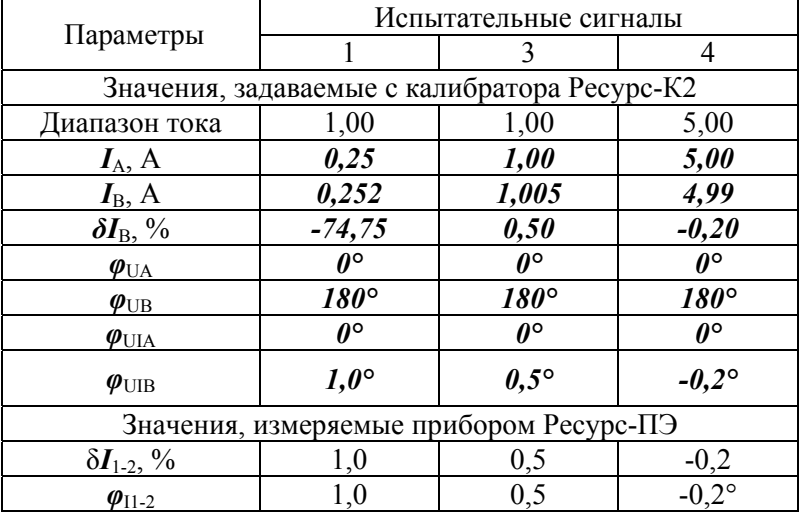

## Таблица Б.6

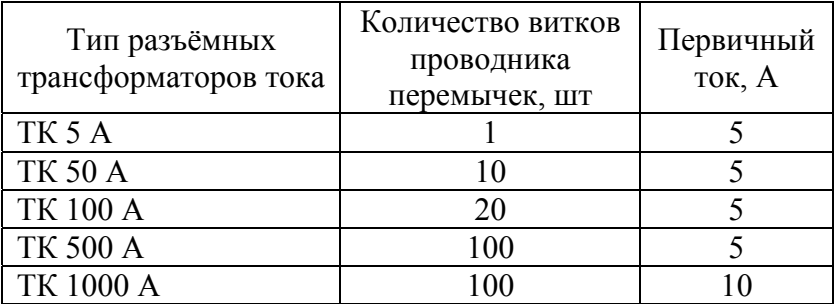

## **Приложение В** (обязательное) **Схемы подключений**

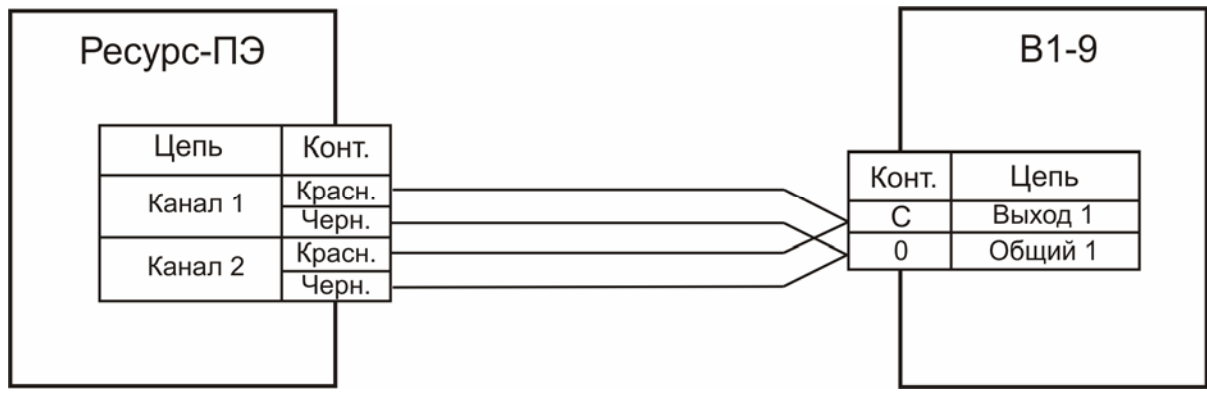

Рисунок В.1 – Схема подключений для измерений в режиме «*U*1-2»

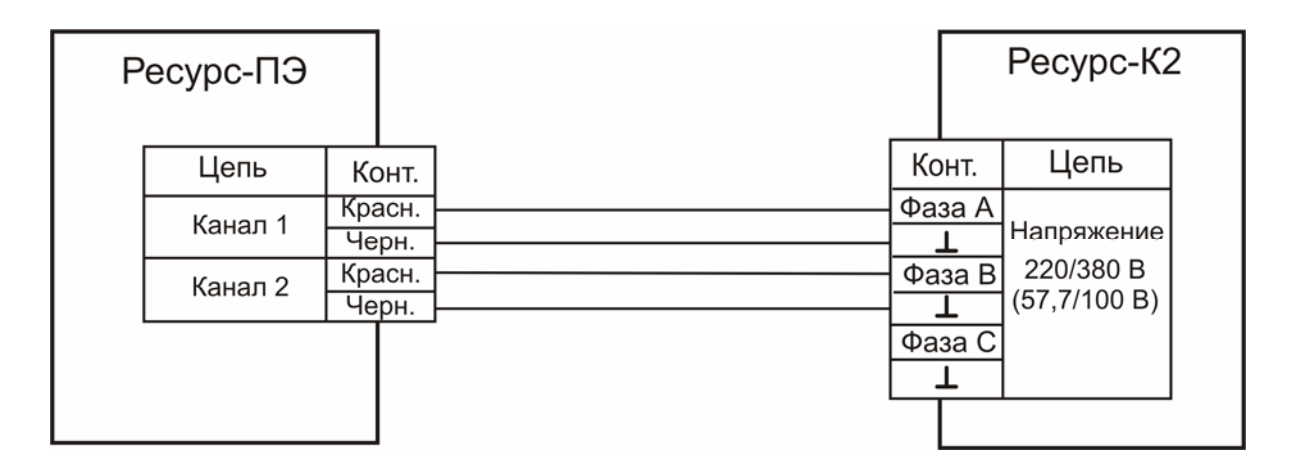

Рисунок В.2 – Схема подключений для измерений в режиме «*U*1-2»

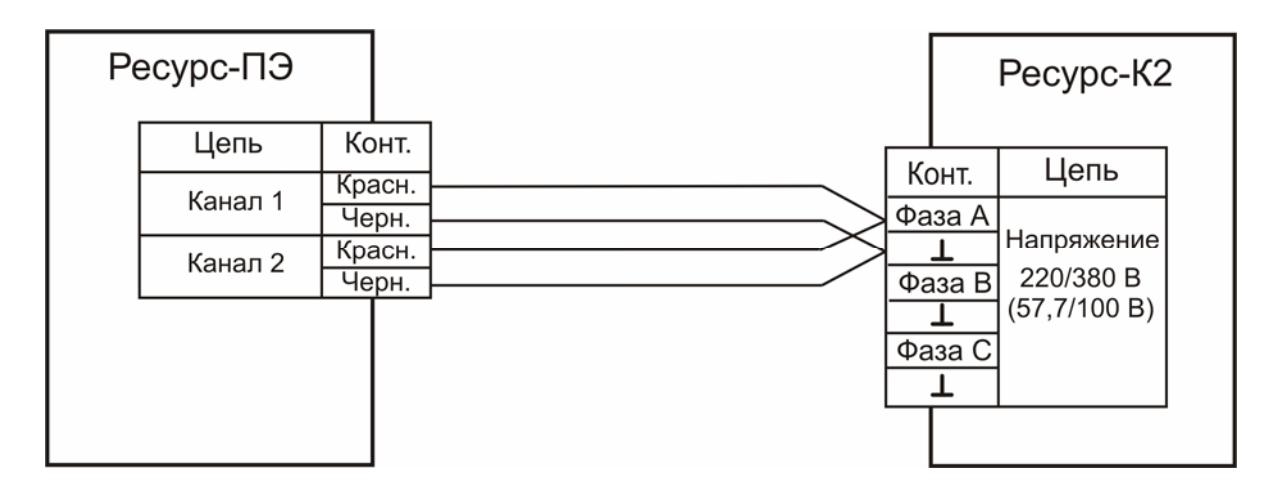

Рисунок В.3 – Схема подключений для измерений в режиме «*ТН*ср»

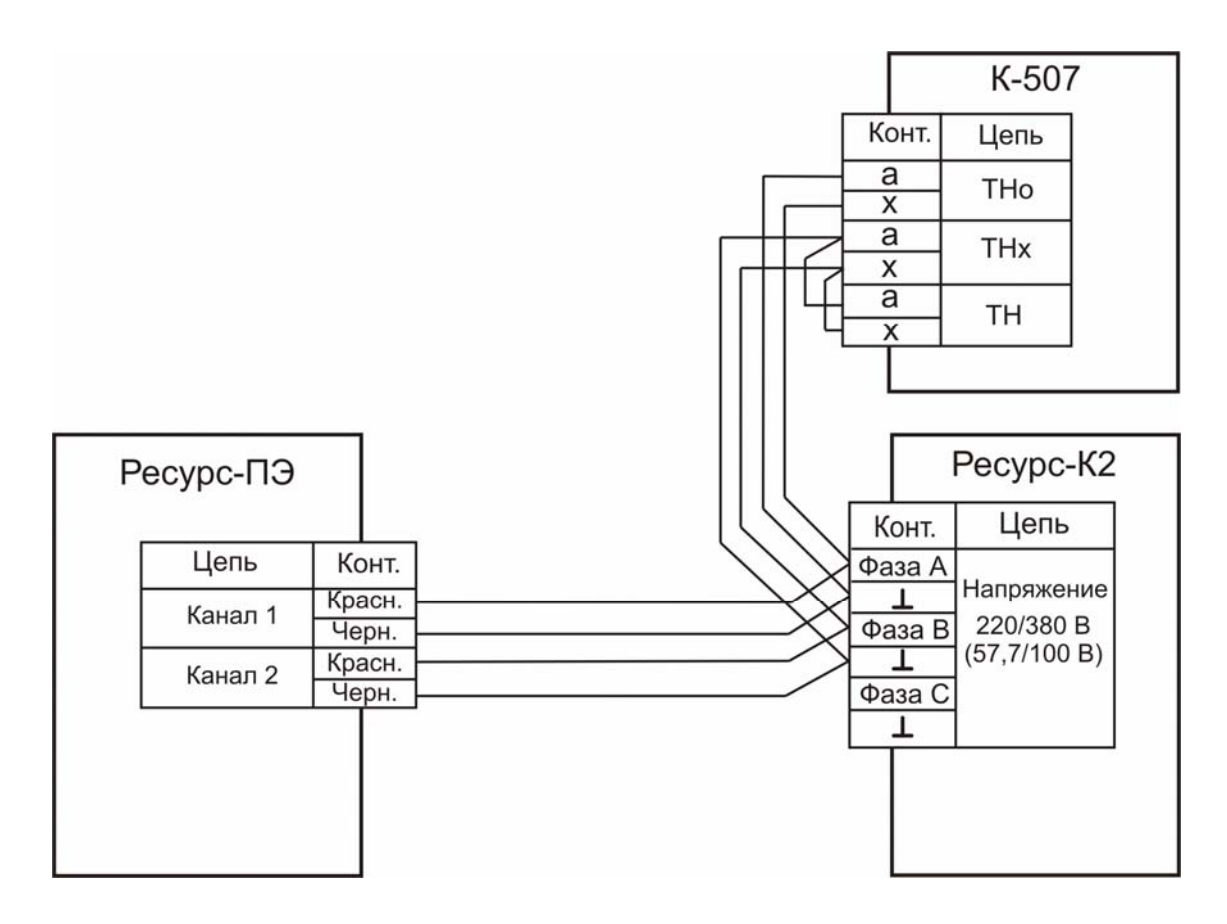

Рисунок В.4 – Схема подключений для измерений в режиме «*ТН*ср».

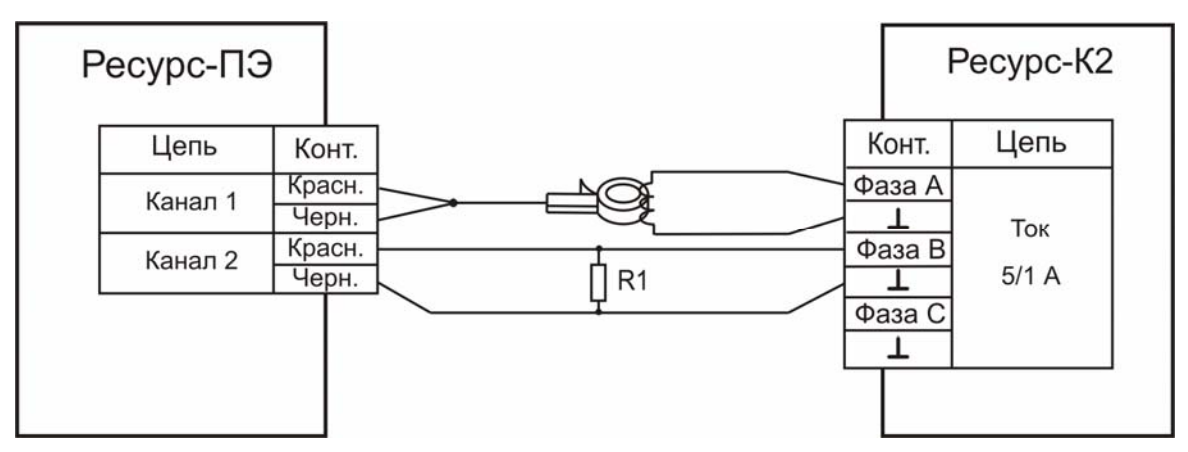

R1 – катушка электрического сопротивления Р310

Рисунок В.5 – Схема подключений для измерений в режиме «*PQW*»

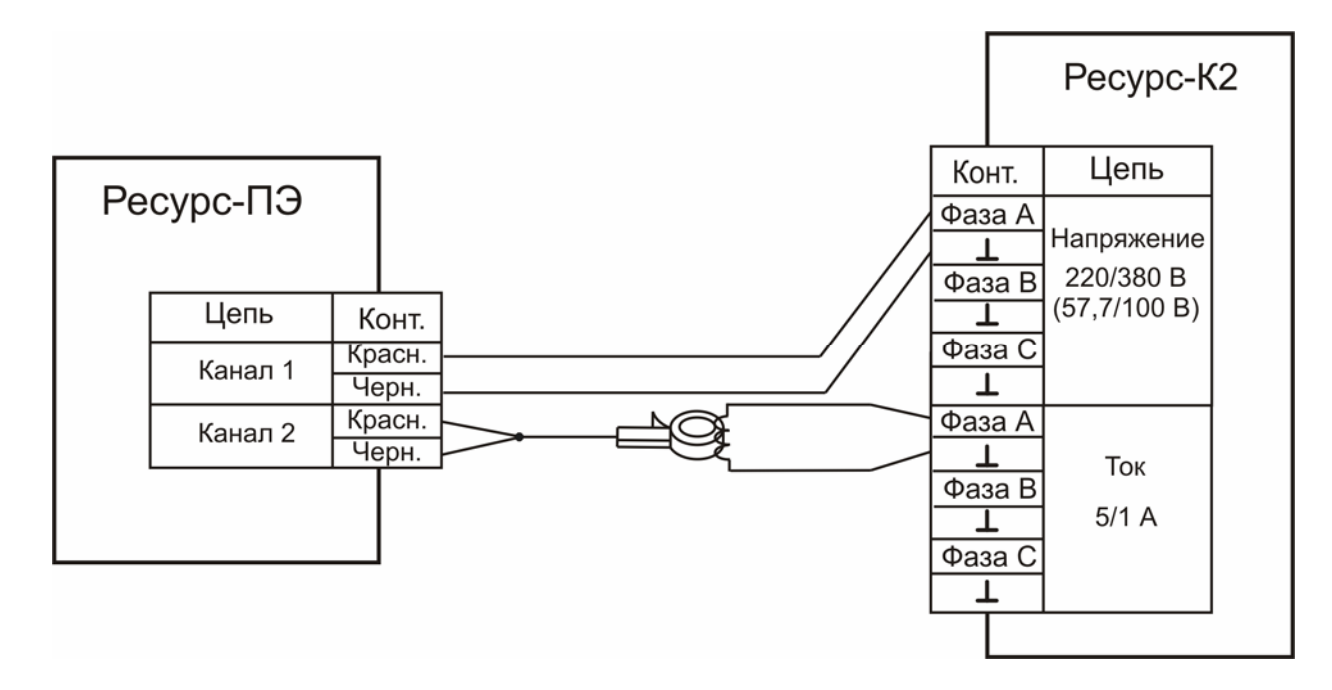

Рисунок В.6 – Схема подключений для измерений в режиме «*PQW*»

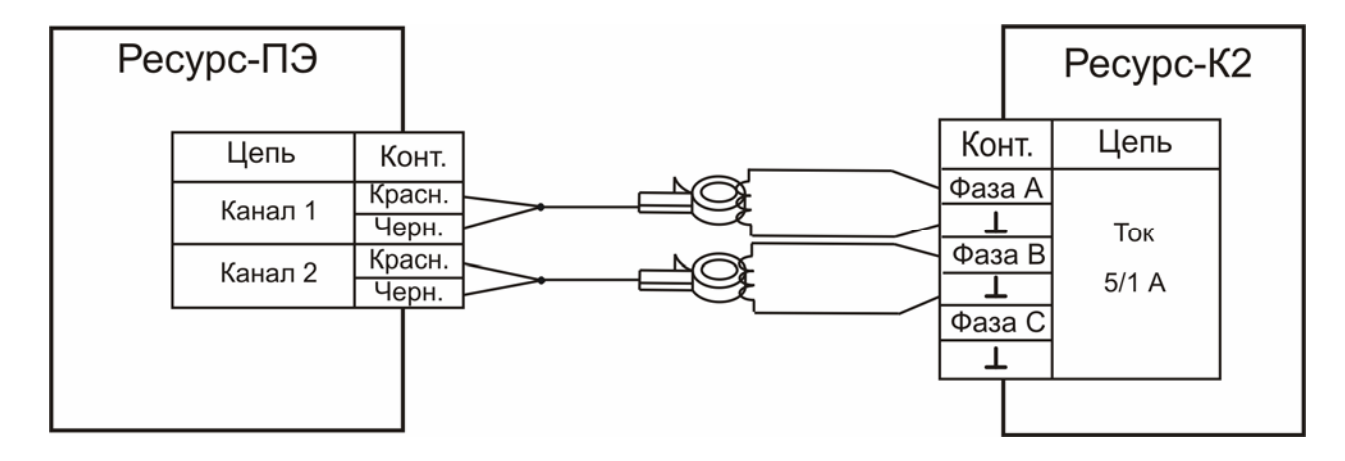

Рисунок В.7 – Схема подключений для измерений в режиме «*I*1-2»

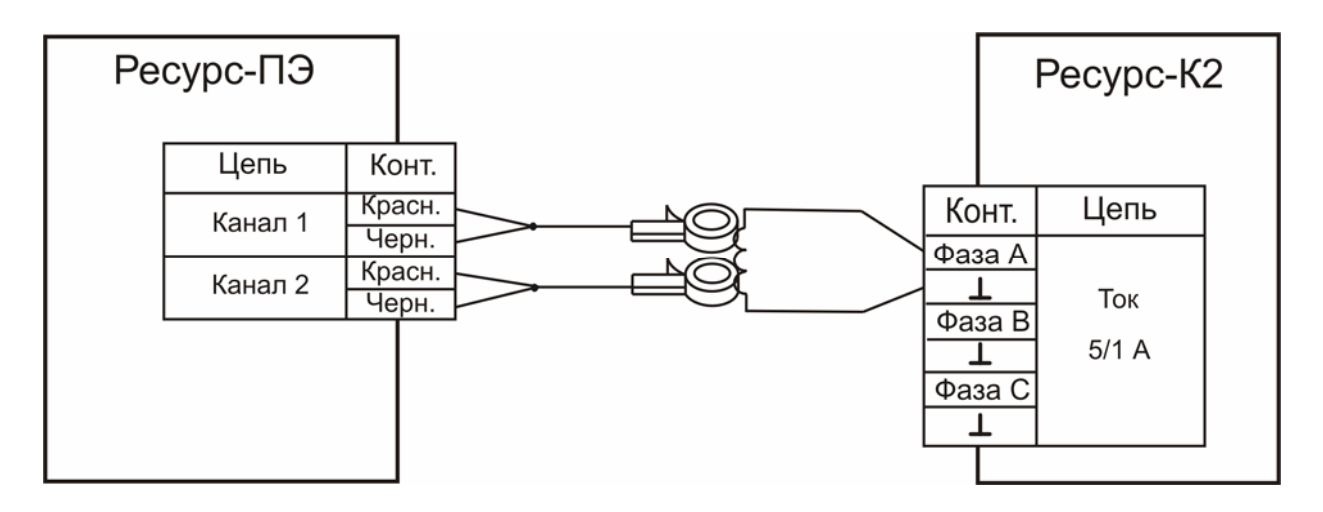

Рисунок В.8 – Схема подключений для измерений в режиме «*ТТ*ср»

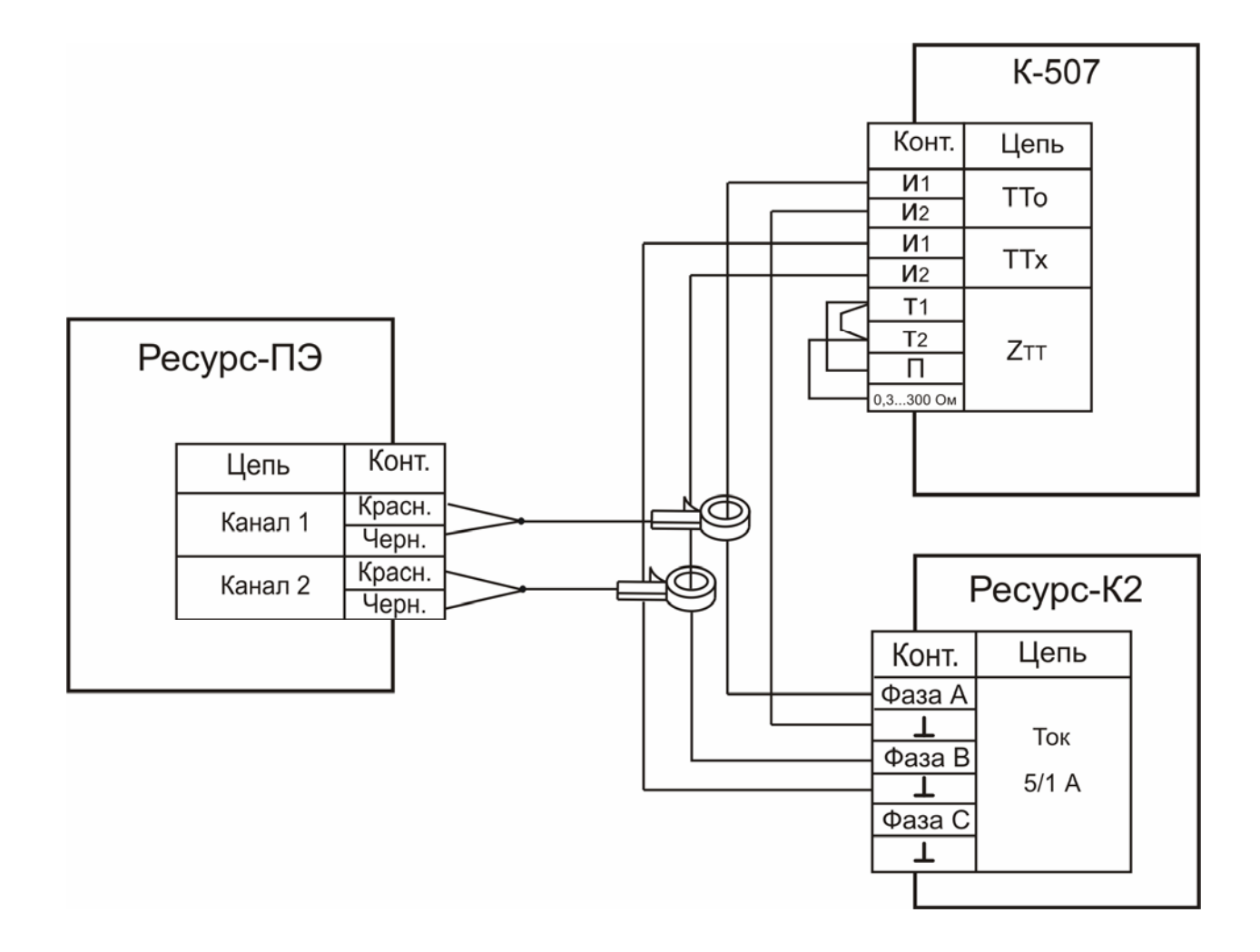

Рисунок В.9 – Схема подключений для измерений в режиме «*ТТ*ср»

## **Приложение Г**

#### (справочное)

## **Метрологические характеристики «Ресурс-ПЭ»**

Таблица Г.1

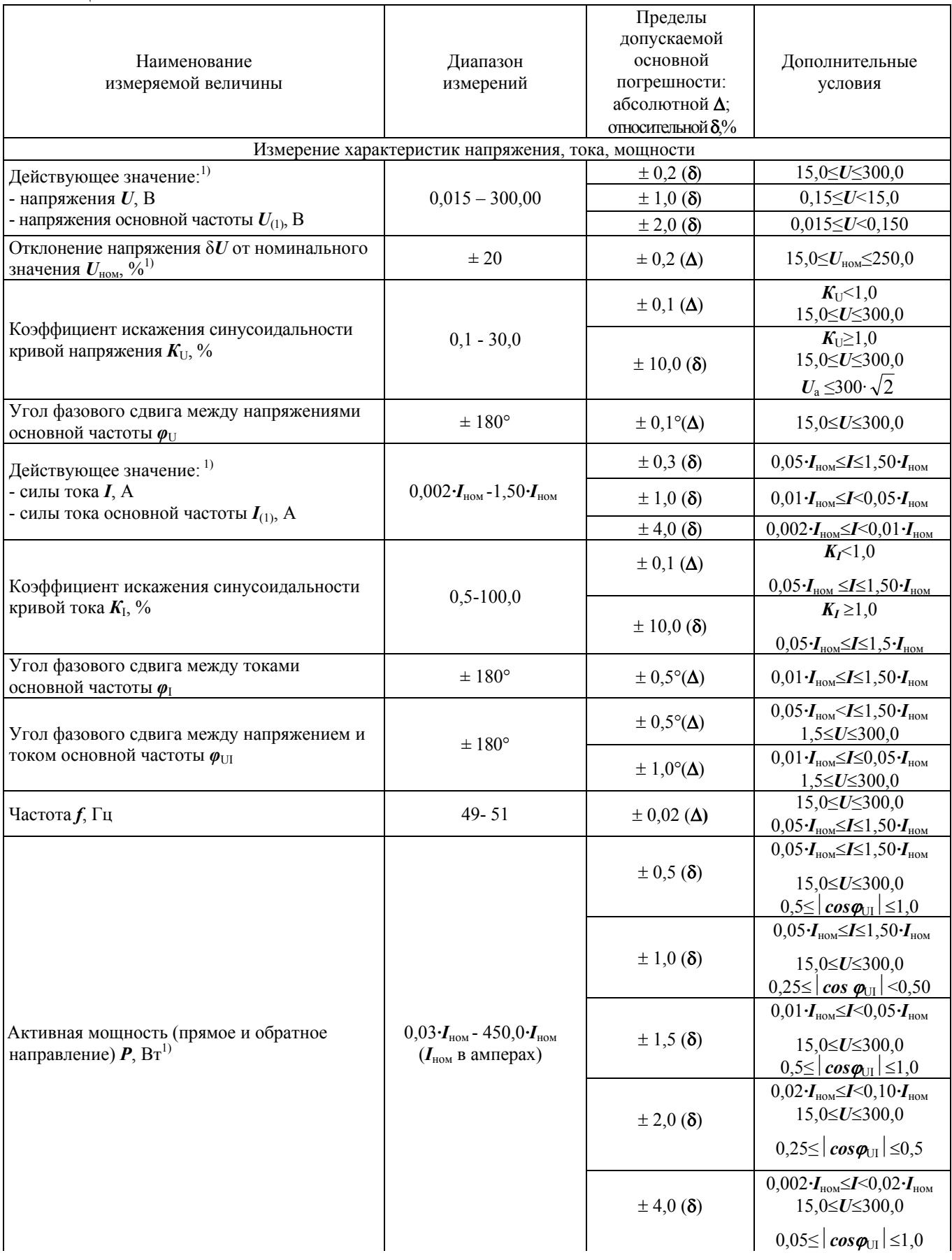

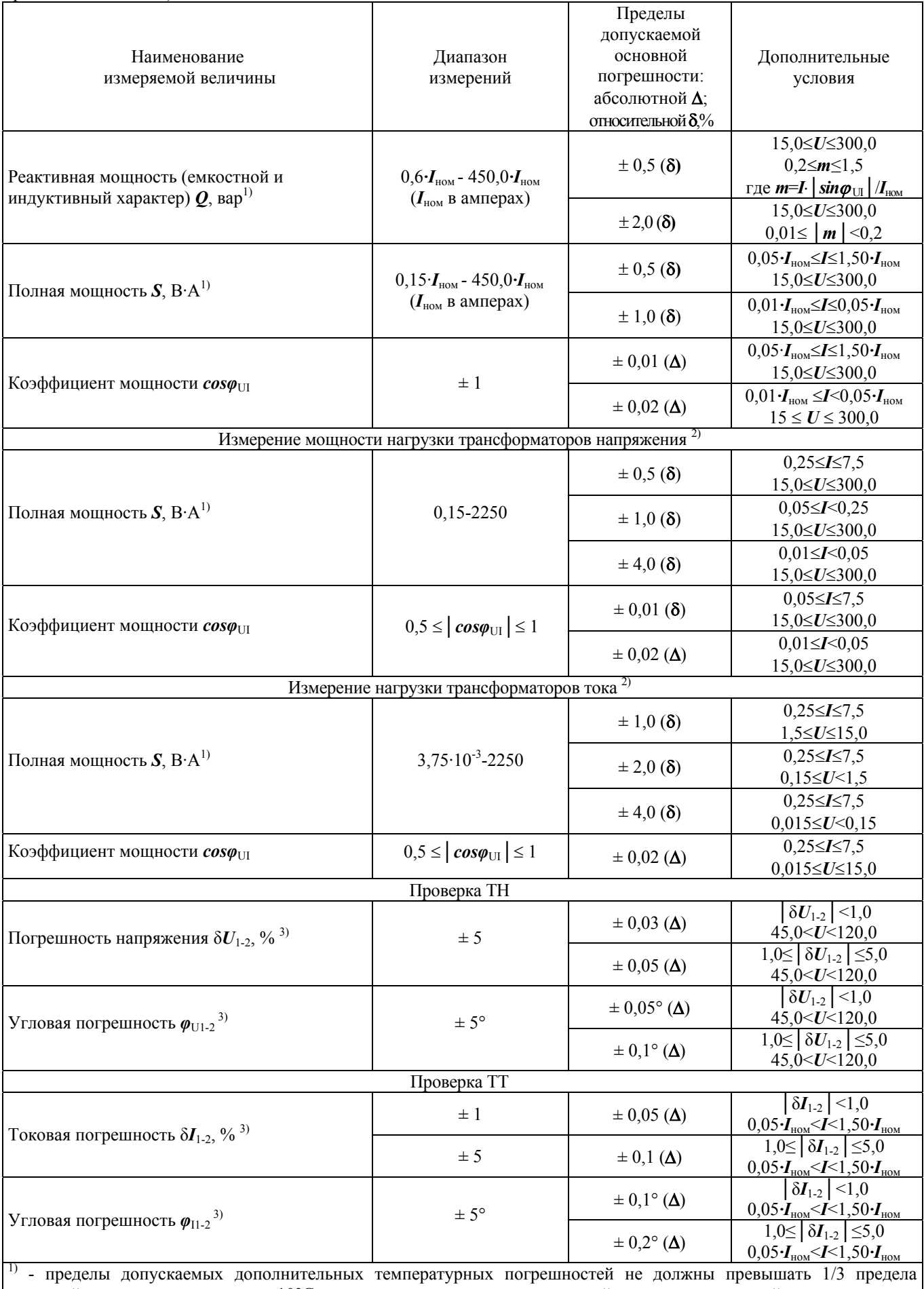

основной погрешности на каждые 10°С изменения температуры окружающей среды от нормальной.

<sup>2)</sup> – характеристики действительны при использовании ТК 5A

 $3$ ) – характеристики действительны в течение 60 мин после совместной калибровки

## **Приложение Д**

(рекомендуемое)

**Протокол поверки**

### **ПРОТОКОЛ ПОВЕРКИ**

Мультиметр «Ресурс-ПЭ » заводской номер №

1 Условия поверки:

2 Внешний осмотр Вывод:

3 Проверка электрического сопротивления изоляции Вывод:

4 Опробование Вывод:

## 5 Проверка метрологических характеристик Результаты проверки приведены в таблицах Д.1-Д.5.

## Таблица Д.1 - Проверка параметров напряжения

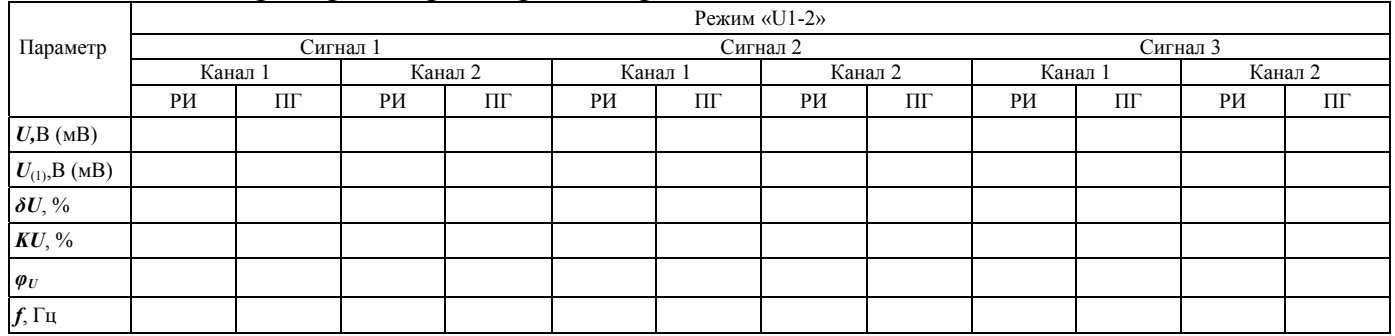

### *Продолжение таблицы Д.1*

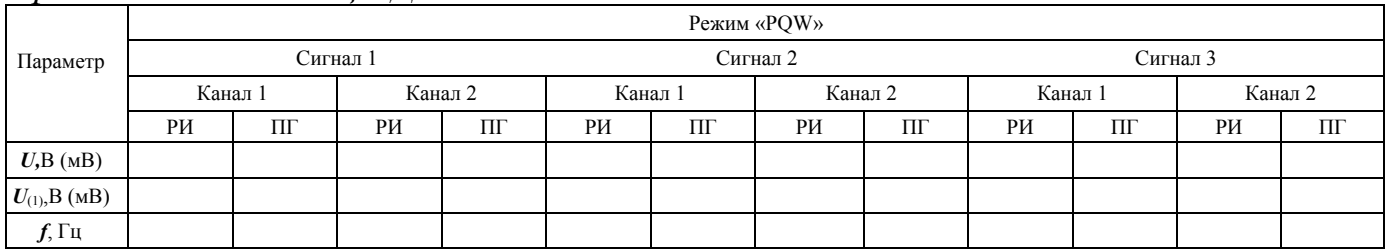

### *Продолжение таблицы Д.1*

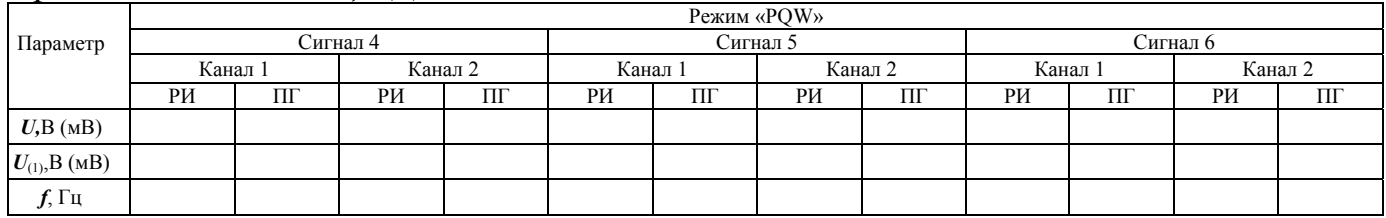

### Таблица Д.2 - Проверка в режиме «*ТН*ср»

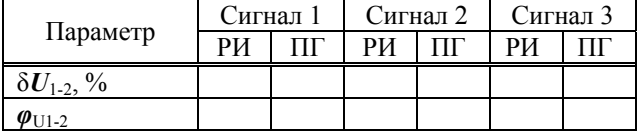

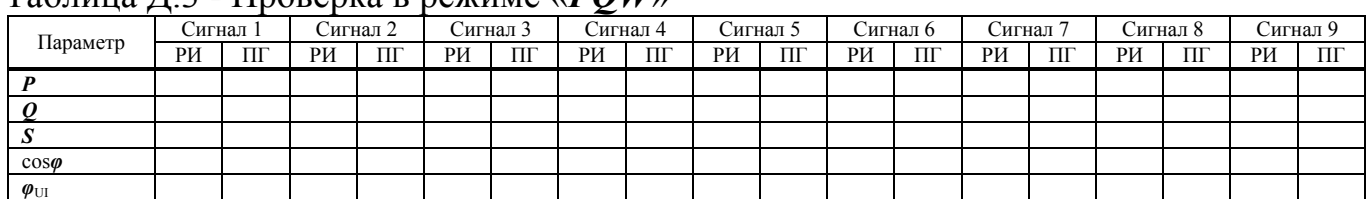

## Таблица Д.3 - Проверка в режиме «*PQW*»

## Таблица Д.4 - Проверка в режиме «*I*1-2»

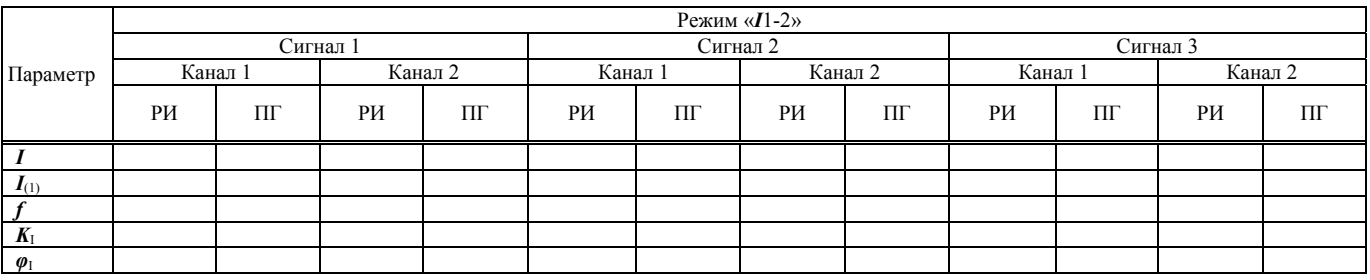

## *Продолжение таблицы Д.4*

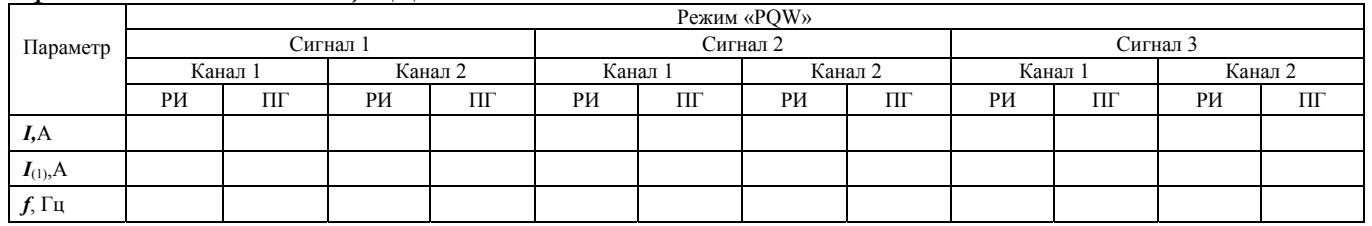

## *Продолжение таблицы Д.4*

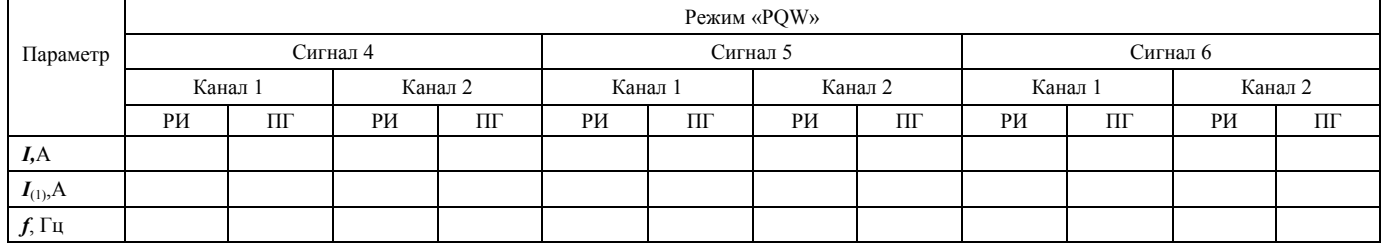

#### Таблица Д.5 - Проверка в режиме «*ТТ*ср»

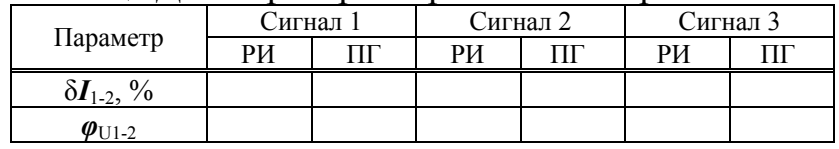

Вывод:

6 Вывод по результатам поверки:

 $\begin{array}{c} \n\text{w} \quad \text{w} \quad \$ 

подпись поверителя